### Introduction

The ZTE MF667 USB modem is a multi-mode USB modem, working in HSPA+/HSUPA/HSDPA/WCDMA/EDGE/ GPRS/GSM networks. With USB interface connecting to a laptop or a desktop PC, it integrates the functionality of a modem and a mobile phone (SMS), and combines mobile communication with Internet perfectly. supports data and SMS services through the mobile phone network, enabling you to communicate anytime and anywhere.

# Specification

The following table shows the specification of your device.

| USB 2.0 HIGH SPEED                                                         |
|----------------------------------------------------------------------------|
| Supports most types of laptop and desktop PC.                              |
| Windows XP (SP3 and above), Vista, Windows 7<br>MAC 10.5 and later         |
| SMS service, Data service, Phonebook management, support microSD card, etc |
|                                                                            |

| Network standards                                                                                                    | HSPA+/HSUPA/HSDPA/WCDMA/EDGE/GPRS/GSM             |  |  |  |
|----------------------------------------------------------------------------------------------------|---------------------------------------------------|--|--|--|
| Transmission speed (Max)                                                                                                    | HSPA+: 21.6 Mbps DL<br>HSUPA: 5.76 Mbps UL        |  |  |  |
| Temperature                                                                                                    | Storage: -20 °C ~ +70 °C                          |  |  |  |
|                                                                                                    | Operation:-10 °C ~ +60 °C                         |  |  |  |
| Dimension 76.5 mm * 27.2 mm * 10.5 mm (Without USB Cap)                                                                                                    |                                                   |  |  |  |
| Weight                                                                                                    | About 22 g                                        |  |  |  |
| microSD capability                                                                                                    | croSD capability Support up to 32 GB microSD card |  |  |  |
| Notes: The microSD Logo (                                                                                                    | ) is a trademark of SD Card Association.          |  |  |  |
| Getting to know your device<br>The following figure shows the appearance of the MF667. It is only for your reference. The actual product may<br>be different. |                                                   |  |  |  |

# USB Modem Quick Guide

**MF667** 

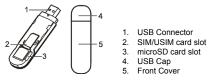

# Hardware Installation

Press and push the front cover and remove it.

2. Insert the SIM/USIM card into the SIM/USIM card slot. Insert the SIM/USIM card with the metal contact area facing downwards into the slot, and then push SIM/USIM card as far as possible, shown as the following picture.

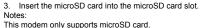

Insert your microSD card into the microSD card slot, shown as the following picture.

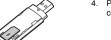

I

4. Put the front cover flatly upon the body of modem and push the front cover to lock the cover in its place.

Plug the USB connector into your computer's USB port and make sure that it is tightly inserted.

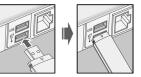

> The OS automatically detects and recognizes new hardware and starts the installation wizard.

Notes: Do not open the front cover rudely so as to avoid the damage of the front cover.

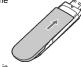

# System Requirements

| Operating System            | Windows XP (SP3 and later), Vista, Windows 7<br>MAC 10.5 and later |
|-----------------------------|--------------------------------------------------------------------|
|                             | CPU: 1 GHz Pentium or above                                        |
| Configuration (Recommended) | Hard Disk: 50 MB or above                                          |
|                             | RAM: 512 MB or above                                               |

The performance of the modem may be influenced if configuration is under the recommended requirement.

### Access the management software

Following example based on Windows System is only reference.

- Exit other Windows programs.
- Connect the device with your computer.
- 3. When you connect properly, the system will automatically detect and recognize the new hardware. After a

LEGAL INFORMATION Copyright © 2012 ZTE CORPORATION. All rights reserved.

No part of this publication may be excerpted, reproduced, translated or utilized in any form or by any means. electronic or mechanical, including photocopying and microfilm, without the prior written permission of ZTE

The manual is published by ZTE Corporation. We reserve the right to make modifications on print errors or update specifications without prior notice. Version No. : R1.0 Edition Time: 2012.11 Manual No. : 079584505151

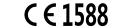

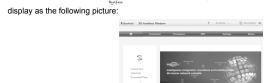

is show on the desktop, and then the management software interface will

Notes: If the system does not launch installation automatically, you can run the installation program in path of

#### How to Use Your Modem

Various icons are presented to enable guick operation of the following functions:

|           |                                  |            | -                                     |
|-----------|----------------------------------|------------|---------------------------------------|
| <b>A</b>  | Connect to the Internet.         | Connection | Set WAN connection mode and APN.      |
| Phonebook | Manage the contacts information. | SMS        | Send and receive text messages.       |
| Settings  | Configure the USB modem.         | Status     | View the network related information. |

# LED Lights

| Indication      | Modem Status                              |  |  |
|-----------------|-------------------------------------------|--|--|
| Red             | Power on, but not registered to a network |  |  |
| Green bright    | Register to 2G/3G network                 |  |  |
| Green twinkling | Connect to 2G/3G network                  |  |  |
|                 | Red<br>Green bright                       |  |  |

#### ZTE CORPORATION

NO. 55, Hi-tech Road South, ShenZhen, P.R.China Tel: +86-755-26779999 Postcode: 518057 E-mail: mobile@zte.com.cn URL: http://www.zte.com.cn

My Computer > ZTEMODEM > AutoRun.exe. Then double click 🖉 icon.

few seconds, the new icon

#### Warning and Notice To the Owner

- Some electronic devices are susceptible to electromagnetic interference sent by modem if inadequately shielded, such as the electronic system of vehicles. Please consult the manufacturer of the device before using the modem if necessary.
- Operating the modern may interfere with medical devices like hearing aids and pacemakers. Please always keep them more than 20 centimeters away from such medical devices when they are turned on. Turn the modem off if necessary. Consult a physician or the manufacturer of the medical device before using the moder
- Be aware of the usage limitation when using a modem at places such as oil warehouses or chemical factories, where there are explosive gases or explosive products being processed. Turn off your modem reauired.
- The use of electronic transmitting devices is forbidden in aircrafts, at petrol stations and in hospitals. Please observe and obey all warning signs and switch off your modem in these conditions.
- Do not touch the inner antenna area if not necessary. Otherwise it will affect your modem's performance.
- Store the modem out of the reach of little children. The modem may cause injury if used as a toy
- Do not touch the metallic parts of the modem so as to avoid a burn, when the modem is working.

#### Use Your USB Modem

- Please use original accessories or accessories that are authorized. Using any unauthorized accessories may affect your modem's performance, and violate related national regulations about telecom terminals.
- Avoid using the modem near or inside metallic structures or establishments that can emit electromagnetic waves. Otherwise it may influence signal reception.
- The modem is not waterproof. Please keep it dry and store in a shady and cool place.
- Do not use the modem immediately after a sudden temperature change. In such case, it will produce dew inside and outside the modern, so don't use it until it becomes dry.
- Handle the modern carefully. Do not drop, bend or strike it. Otherwise the modern will be damaged.
- No dismantling by non-professionals and only gualified technicians can undertake repair work.
- Operating temperature range of -10  $^{\circ}$ C  $\sim$  +60  $^{\circ}$ C and humidity range of 5%  $\sim$  95% are recommended. Limited Warranty
- This warranty does not apply to defects or errors in the Product caused by: Reasonable abrasion.
- . End User's failure to follow ZTE's installation, operation or maintenance instructions or procedures.
- iii. End User's mishandling, misuse, negligence, or improper installation, disassembly, storage, servicing or operation of the Product.
- iv. Modifications or repairs not made by ZTE or a ZTE-certified individual.

- v. Power failures, surges, fire, flood, accidents, actions of third parties or other events outside ZTE reasonable control.
- defects are due to the combined usage.

vii. Any other cause beyond the range of normal usage intended for the Product. End User shall have no right to reject or return the Product, or receive a refund for the Product from ZTE under the above-mentioned situations.

This warranty is End User's sole remedy and ZTE's sole liability for defective or nonconforming items. and is in lieu of all other warranties, expressed, implied or statutory, including but not limited to the implied warranties of merchantability and fitness for a particular purpose, unless otherwise required under the mandatory provisions of the law.

#### Specific Absorption Rate (SAR)

Your device is a radio transmitter and receiver. It is designed not to exceed the limits for exposure to radio waves recommended by international guidelines. These guidelines were developed by the independent scientific organisation ICNIRP and include safety margins designed to assure the protection of all persons, regardless of age and health

The guidelines use a unit of measurement known as the Specific Absorption Rate, or SAR. The SAR limit for

vi. Usage of third-party products, or usage in conjunction with third-party products provided that such

devices is 2 W/kg and the highest SAR value for this device is 1.11 W/kg when tested complied with this limit. Limitation of Liability

ZTE shall not be liable for any loss of profits or indirect, special, incidental or consequential damages resulting from or arising out of or in connection with using of this product, whether or not ZTE had been advised, knew or should have known of the possibility of such damages, including, but not limited to lost profits, interruption of business, cost of capital, cost of substitute facilities or product, or any downtime cost.

# How to Get Help

You can get Help by:

- Sending E-mail to mobile@zte.com.cn
- Visiting http://www.zte.com.cn
- Calling Service Hotline: +86-755-26779999